## HOW TO INSTALL FLASH on Android devices:

- 1) Enable on android the option in order to consent the installation of the application from different sources as play store:
- Settings
- Safety in autorization section (it should be in the section "other")
- Device administration we Activate the option unknown source
- 2) Now you have to download the last version of adobe flash player for android

Go on the web site: Flash Player Help/ Archived Flash Player versions

Download the updated file installation of Flash, considering the Android version you are using:

At the moment the last versions available are:

- Flash Player for Android 4.0 archives
- Flash Player 11.1 per Android 4.0 (11.1.115.81)
- Flash Player for Android 2.x and 3.x archives
- Flash Player 11.1 per Android 2.x and 3.x (11.1.111.73)

It is convenient to download the installation file (with extension .apk) directly from your portable device, In this way you can avoid to transfer the file from the pc to the device.

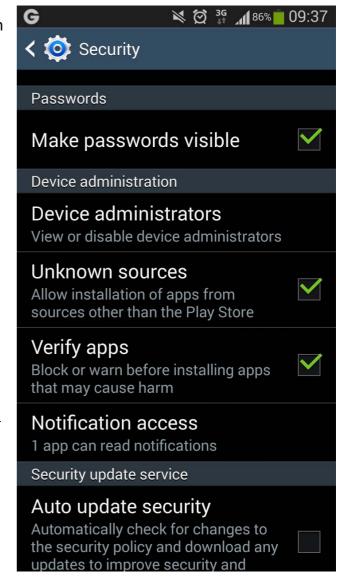

Through an App for the folder in the section where you can find the download file and install it.